### "雙重認證"客戶指南

SP 系統使用市場上先進雙重認証技術為提升網上保安水平,客戶只要完成簡單的 認證碼綁定手續,往後輸入帳戶號碼及密碼便可進行買賣使客戶買賣更快更安全!

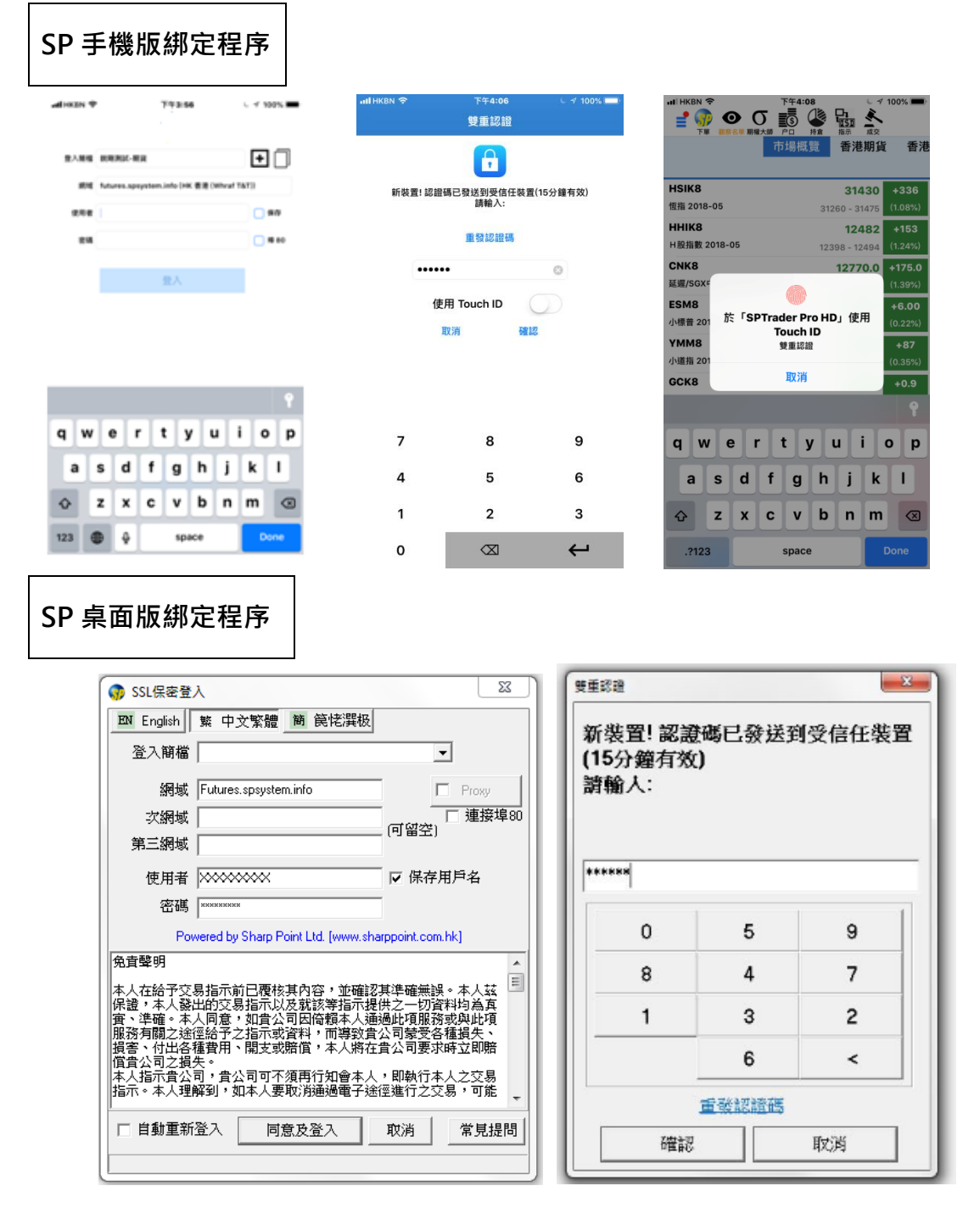

當客戶用新的裝置登入, 客戶將已登記之手提電話號碼會獲得<一次性認證碼> 短訊, 客戶需要輸入認證碼,令內置的<保安編碼器>生效。每次登入時, 客戶須要 輸入使用者和密碼, 其後, <保安編碼器>會自行發出<保安編碼>作認証之用。 在手機版,如果客戶手機有指紋認證(Touch ID), 亦可同時選擇使用, 令你多一層 保障。

# 問與答

### 1) 我要更換手機或電腦, 有什麼要注意呢? 回答: 除認証綁定新手機或電腦之外, 建議你把舊的裝置移除。 手機版步驟: 選單>裝置安全管理>移除裝置 桌面版步驟: 檔案>裝置安全管理>移除裝置

2) 如果我收不到[一次性認證碼]短訊, 怎麼辦? 回答: 在限定時間內都收不到<一次性認證碼>短訊, 應與客戶服務員聯繫。

#### 3) 我是不是只登記一次,不用每次輸入認証碼?

回答: 是的, 客戶的裝置認證綁定後, 登入時, 只須輸入正確的使用者和密碼, <保安編碼器>會自行發出<保安編碼>作認証之用, 使你登入時方便快捷。

## 版本要求 (舊版本可能出現不能登入的情況)

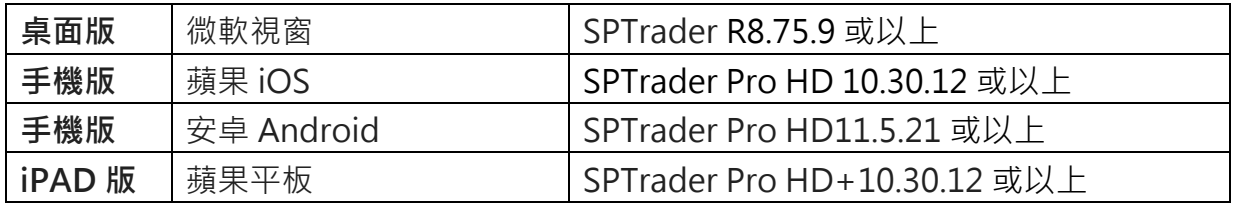

注意:基於安全理由,手機/IPAD 必須為未被破解(越獄/超級用戶權限)的裝置。